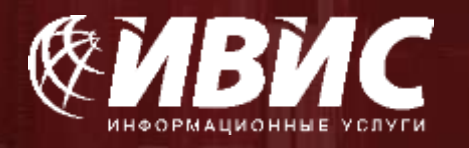

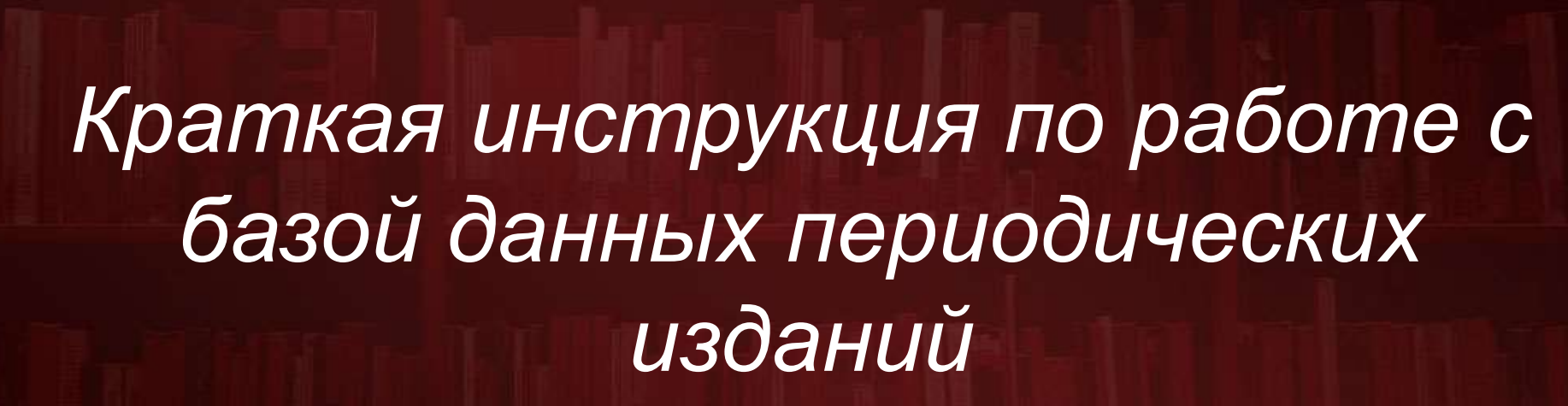

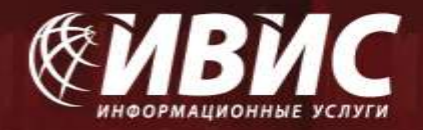

# РАБОТА С БАЗОЙ ДАННЫХ НА ПЕРСОНАЛЬНОМ КОМПЬЮТЕРЕ

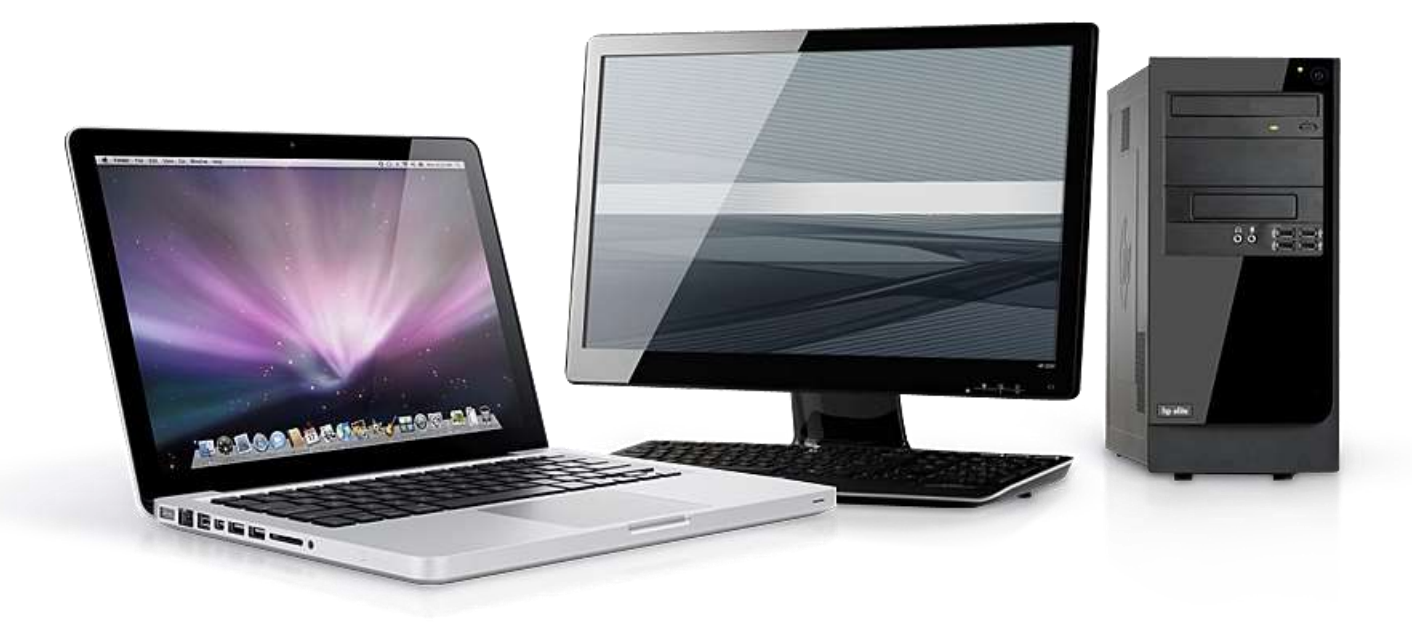

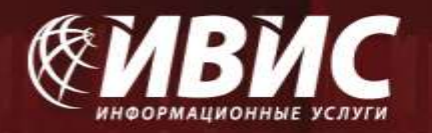

Для доступа в базу воспользуйтесь, пожалуйста, ссылкой https://dlib.eastview.com. Введите выданный Вам логин и пароль (в случае, если доступ у вас открыт по IPадресам логин и пароль не требуются).

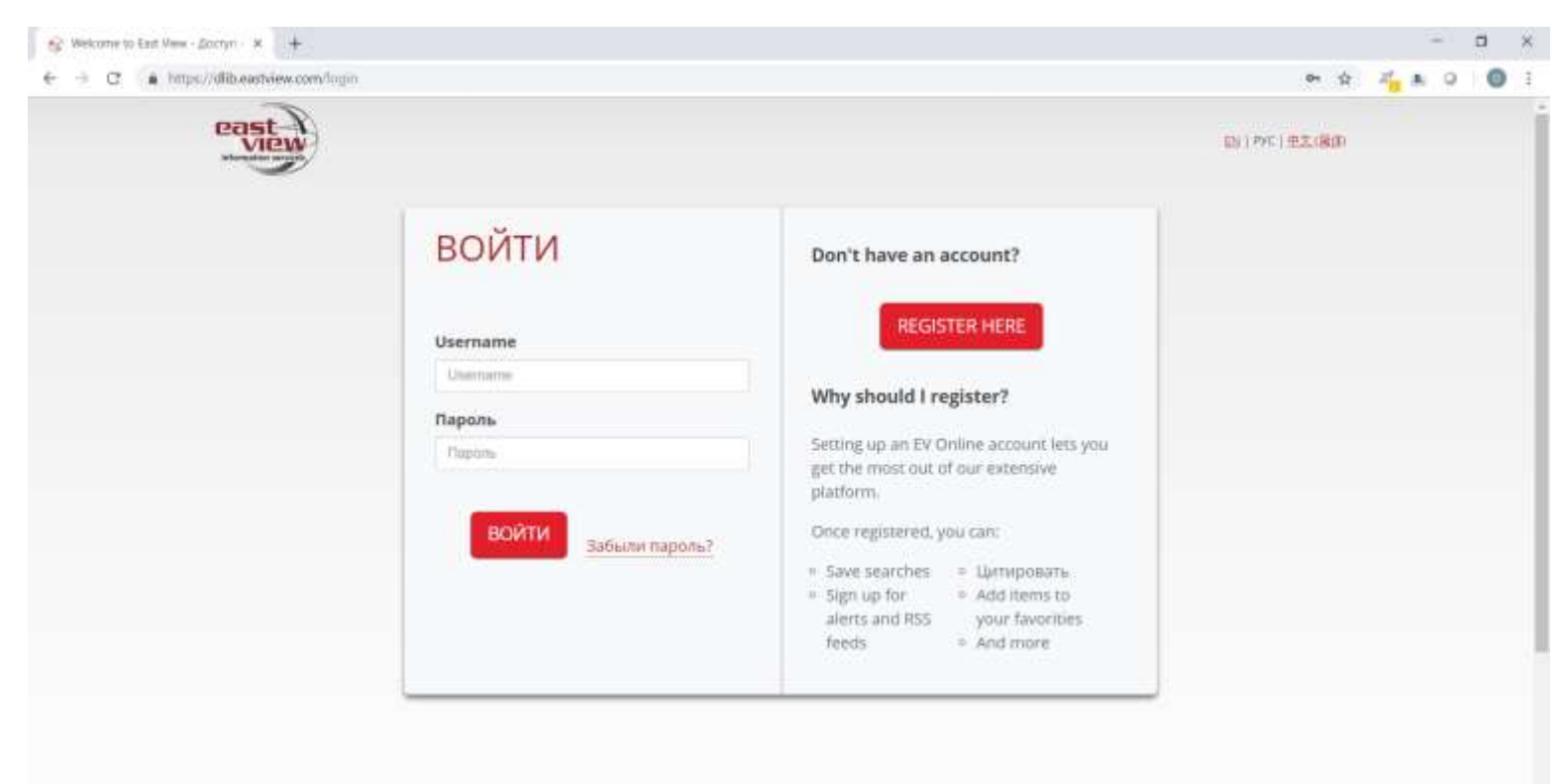

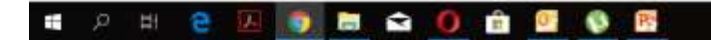

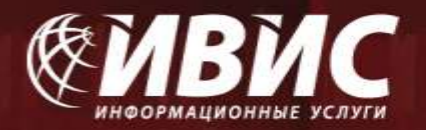

Для просмотра отдельных номеров периодических изданий Вы можете воспользоваться Каталогом изданий, на которые подписана Ваша организация:

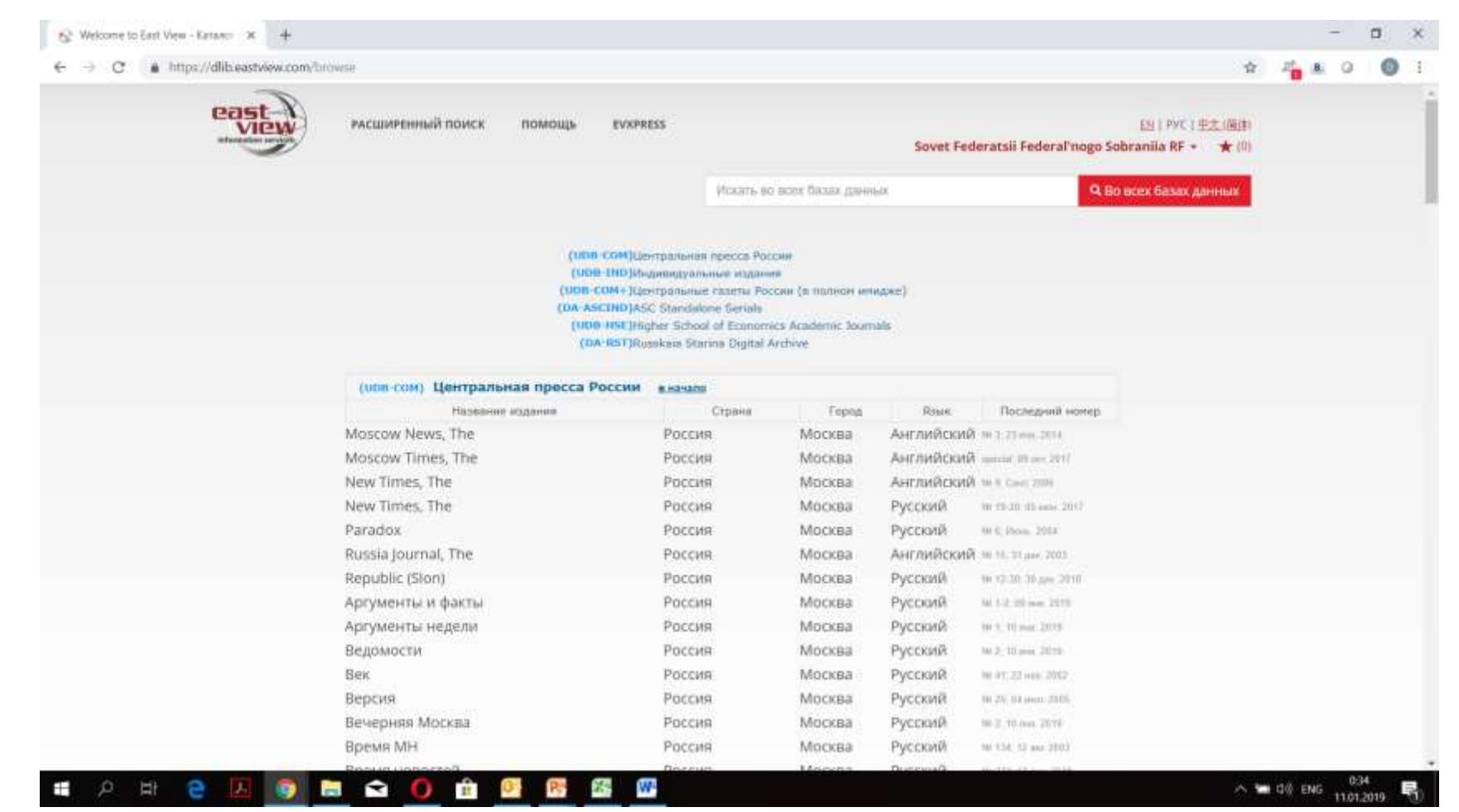

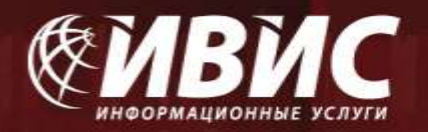

### Или войти в одну из коллекций:

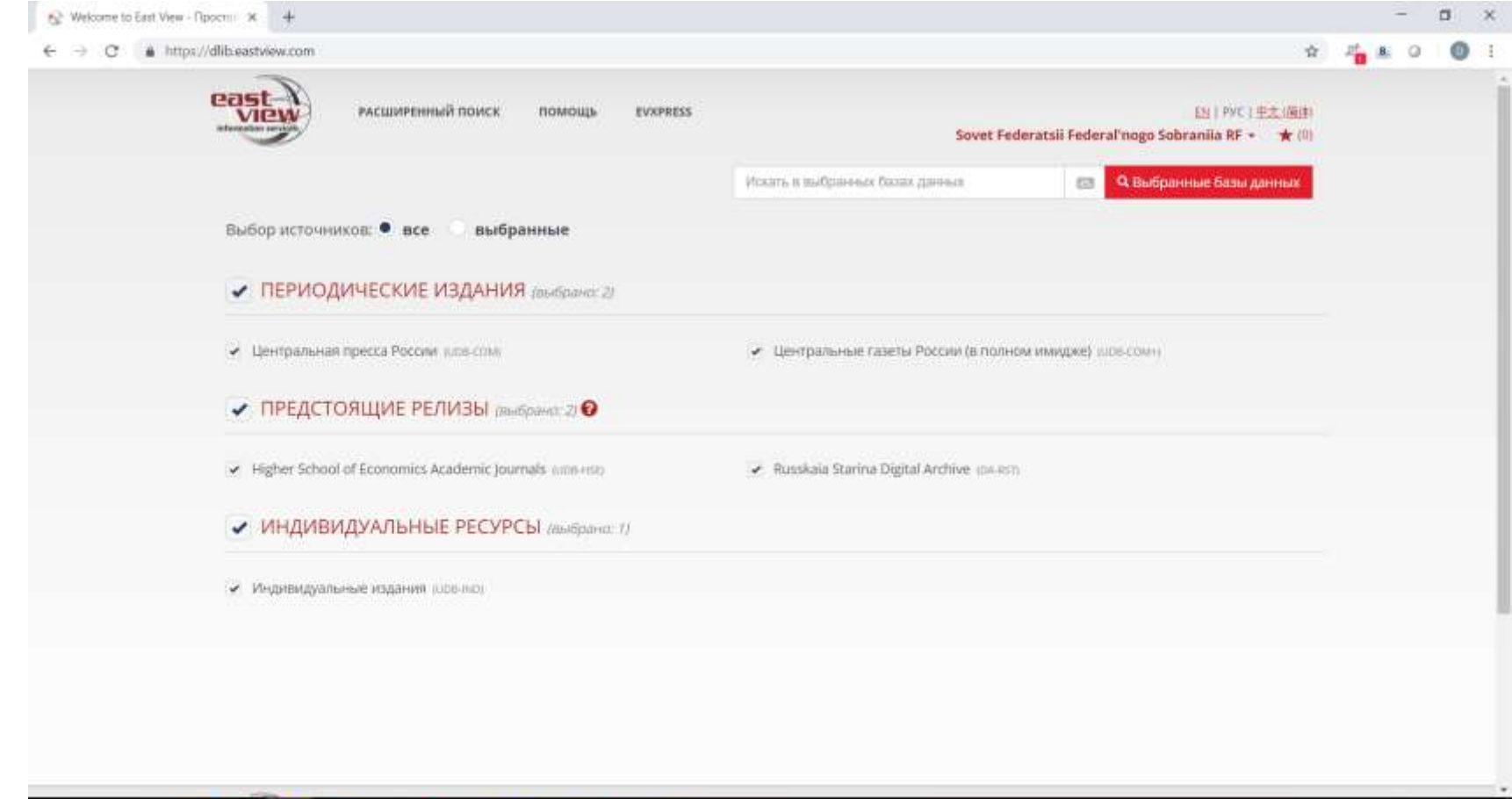

**e Digital Ordina W** H  $\mathbb{Z}_2$ Ŧ  $\mathcal{P}$  $P_{\rm{p}}$ 

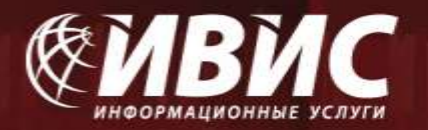

При выборе конкретного издания из списка на экране появится его подробное описание с указанием глубины архива. При выборе конкретного года в поле «Архив», Вы получите полный перечень номеров данного периодического издания, вышедших в этом году.

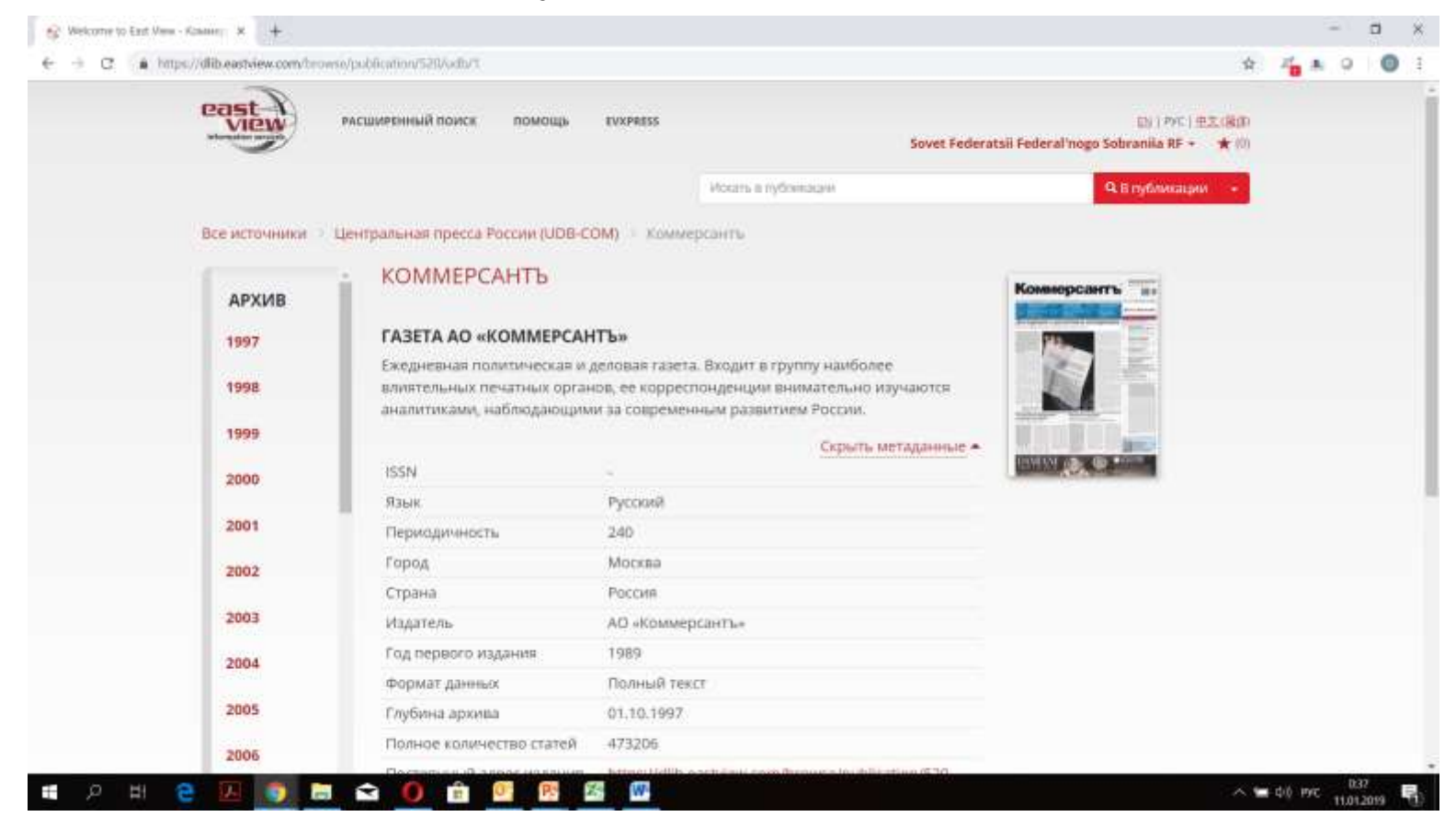

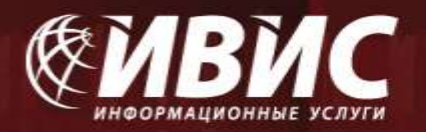

Выбрав отдельный номер, Вы увидите на экране содержание этого номера. Щелкнув по заголовку отдельной, заинтересовавшей вас статьи, Вы получите доступ к полному тексту статьи.

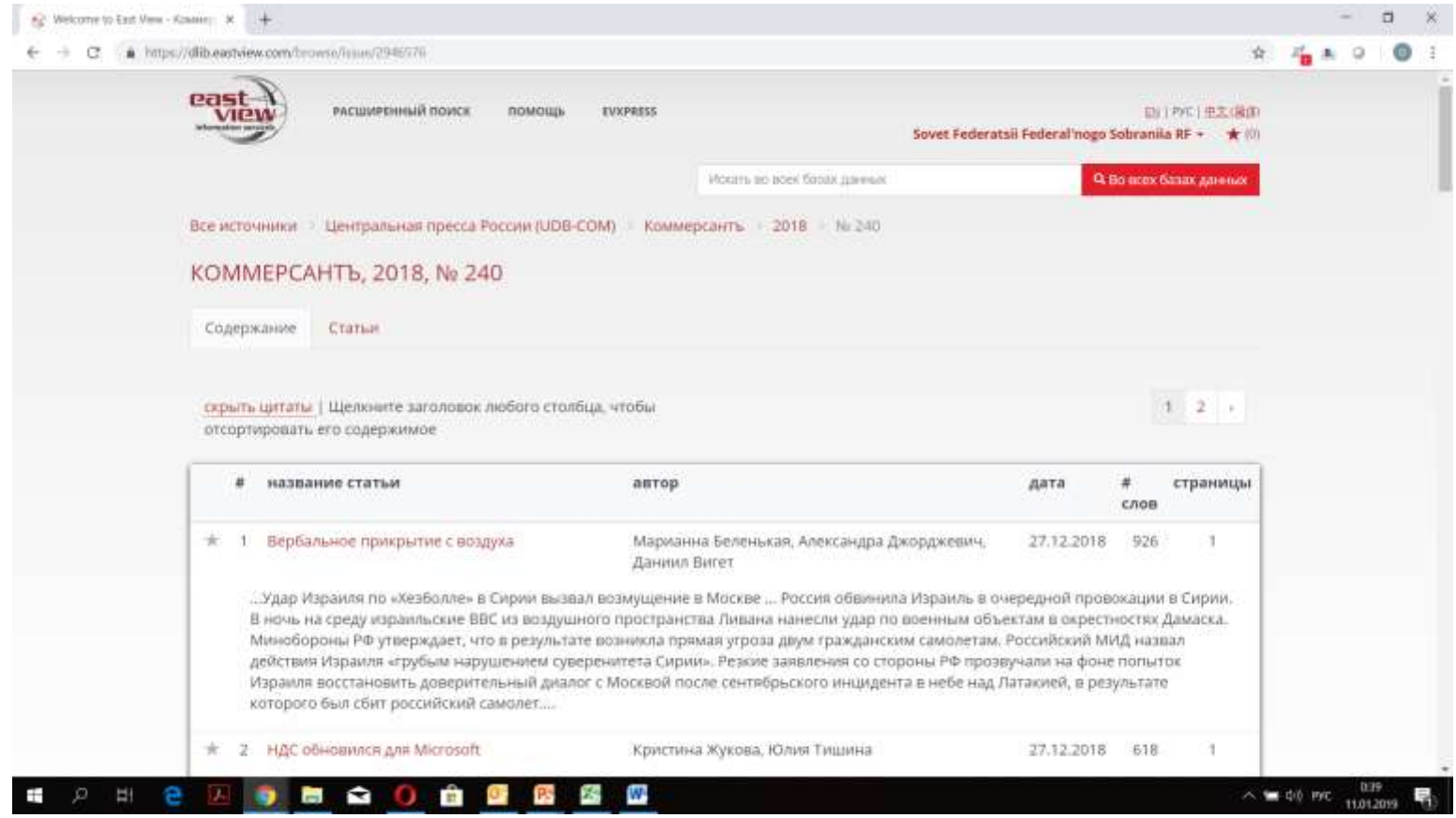

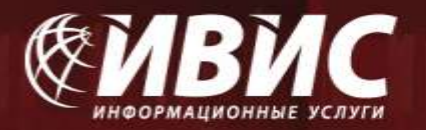

**Раздел "Поиск", включающий функции "простой поиск" и "расширенный поиск", предоставляет возможность поиска по всем изданиям с использованием ключевых слов и логических операторов. Вам предоставляется возможность задать временные рамки и определить параметры поиска. Использование логических операторов обеспечит высокую точность выбора и позволит Вам максимально "сузить" пространство поиска.**

**Простой поиск**

**1. Введите в поле поиска соответствующие ключевые слова.**

**2. Справа от поля поиска находится поле для определения временного периода запроса. Вы можете задать конкретный период поиска по датам, "с... по..." или же воспользоваться верхним полем для поиска в изданиях текущего дня, за последнюю неделю и т.д.**

**3. Задав вышеперечисленные параметры, нажмите кнопку "поиск".**

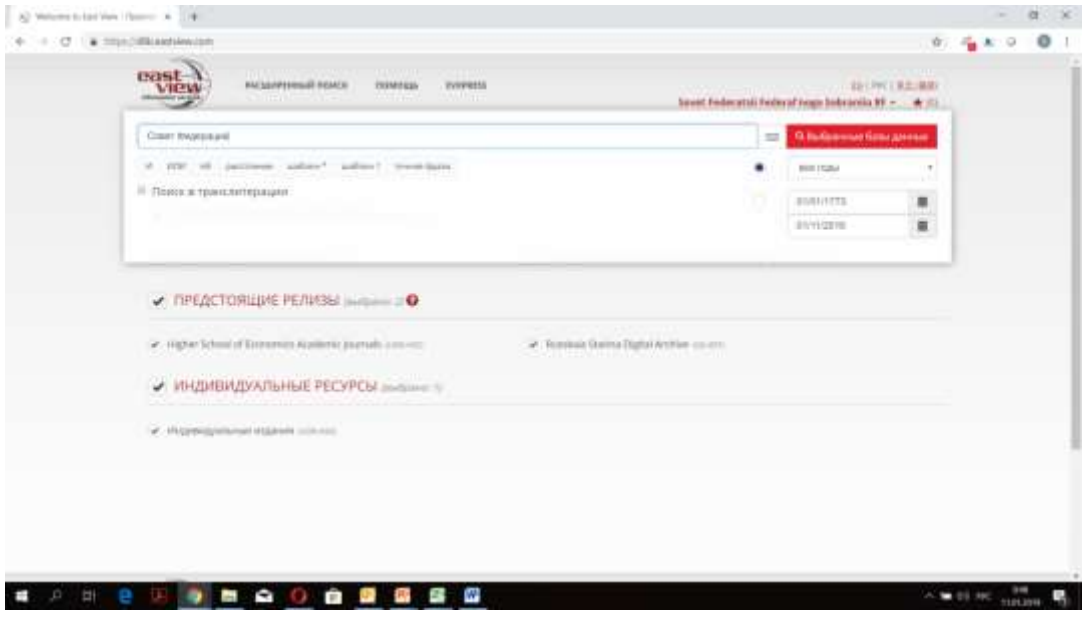

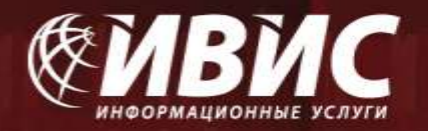

**Результаты поиска будут выведены на экран в виде перечня статей, содержащих ключевые слова. Для прочтения достаточно "щелкнуть" по нужной статье из перечня.**

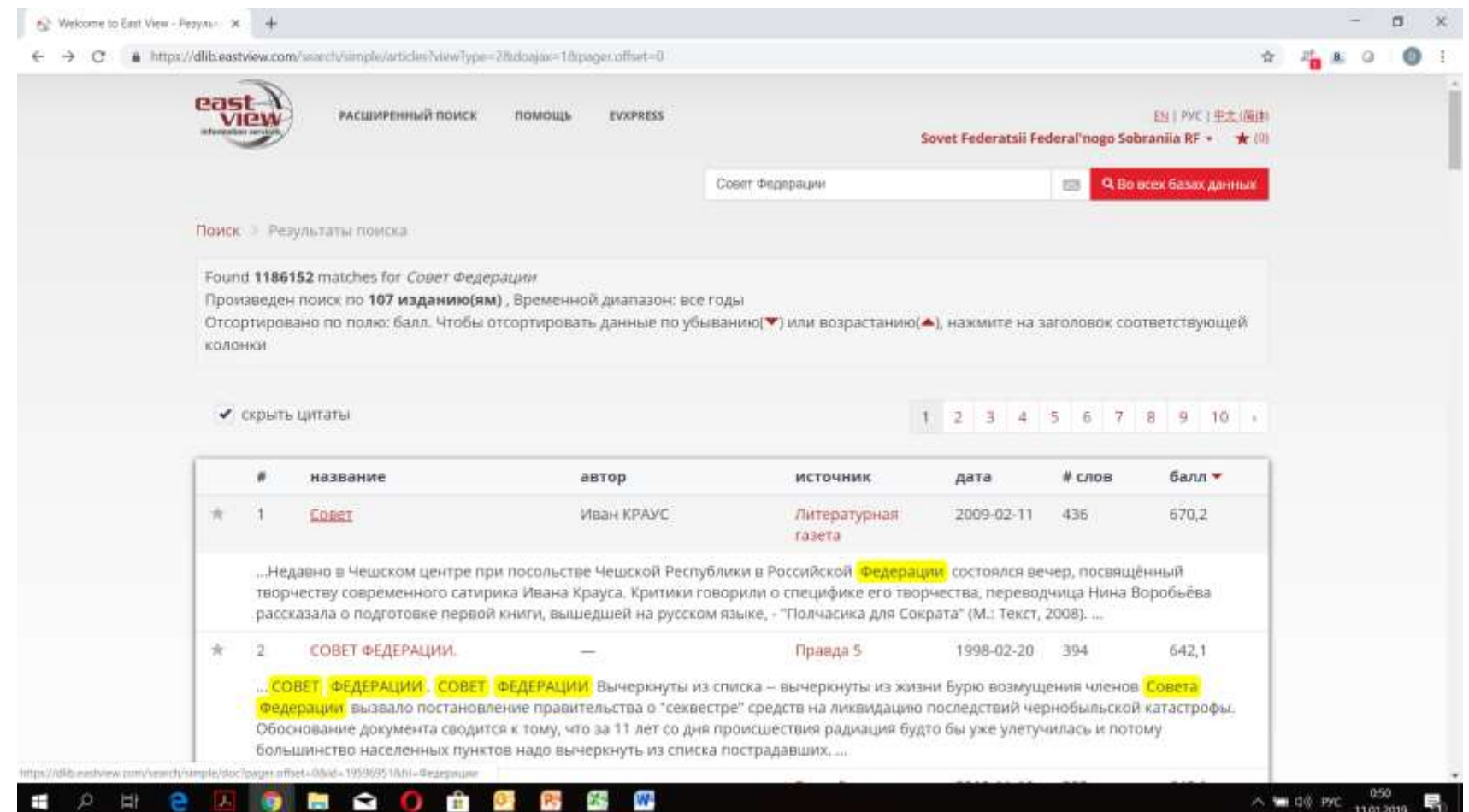

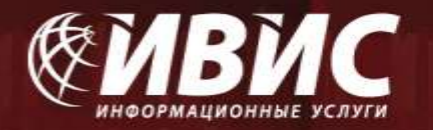

### **Расширенный поиск**

**Эта функция позволяет еще больше конкретизировать ключевые элементы, используя при этом дополнительные поля для поиска по ключевым словам. Вам предоставляется возможность задать в качестве предмета поиска также фамилию и/или имя автора статьи, название статьи, а также ввести ключевые слова для поиска по всему тексту статьи. Для этого определите параметры поиска в трех соответствующих полях раздела "искать по", выбрав нужный из имеющихся вариантов (автор, название статьи, вся статья, издатель и т.д.). Используйте варианты "и"/"или" справа от поля для ввода ключевых слов для того, чтобы сузить или, наоборот, расширить поиск.**

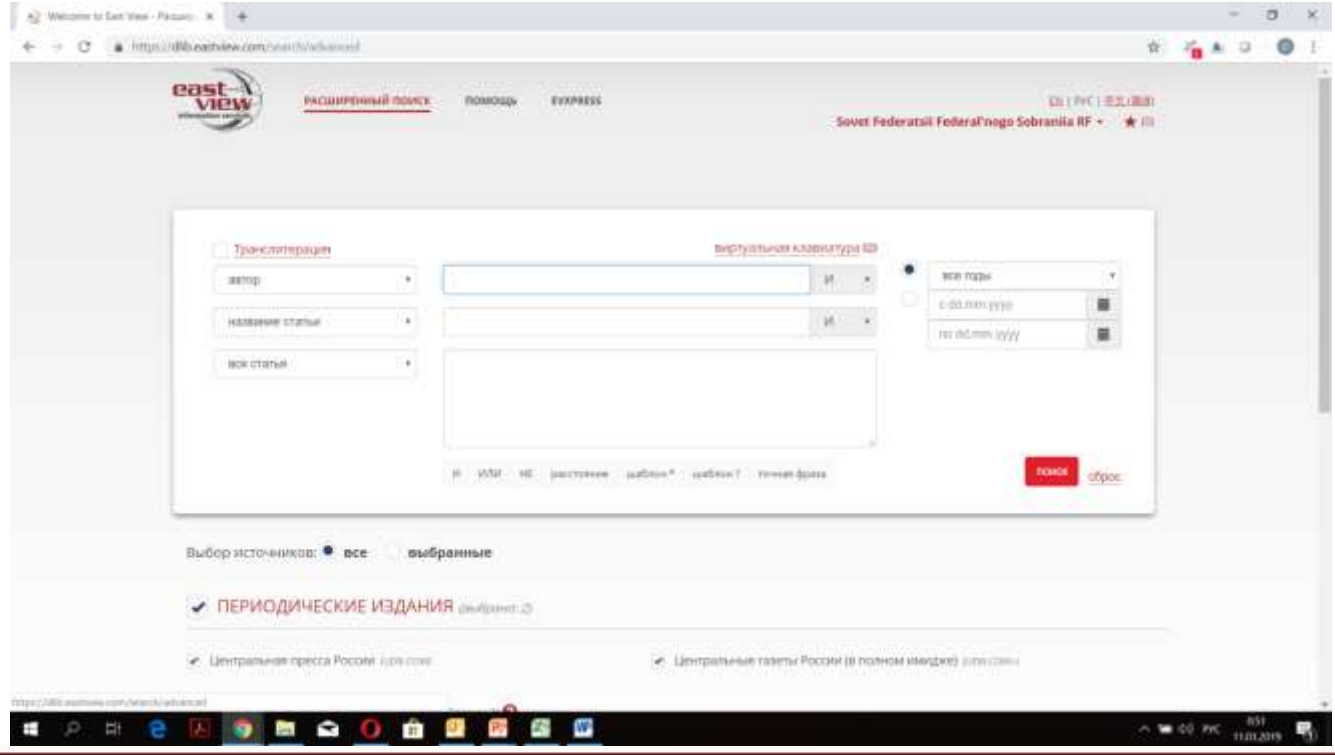

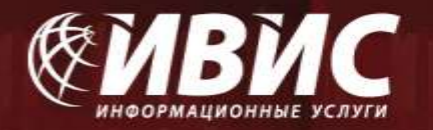

### **Советы по поиску**

**1. Морфологический анализ**

При поиске автоматически производится морфологический анализ каждого слова из поискового запроса, что позволяет находить не только искомое слово, но и все словоформы данного слова (во всех падежах, в единственном и множественном числах). **Пример: архивный (будут найдены также слова: архивных, архивном, и т.д.)**

**2. Фразовые запросы (или поиск на точное совпадение)**

Запрос, заключенный с двух сторон в двойные кавычки ("), выполняется как поиск на точное совпадение фразы. Это означает, что будут найдены документы, в которых встречаются все слова из искомой фразы следующие в указанном порядке. Логические **операторы внутри фразы будут интерпретироваться как обыкновенные слова.**

Примеры: "Быть или не быть". В данном случае, слова «или» и «не» не являются логическими операторами, поиск будет вестись **только по целой фразе.**

**Допускается комбинирование фразовых запросов с логическими запросами.**

**Пример: "совет федерации" И "пленарное заседание". В результатах поиска будут исключительно статьи, содержащие обе эти фразы.**

**3. Запросы с заданным расстоянием между словами.**

Логический оператор «Расстояние» (также обозначается знаком ~) позволяет составить запрос с ограничением на расстояние между **словами. Расстояние определяется количеством слов между заданными словами или заданными поисковыми выражениями.**

Пример: "парламентская ассамблея совета европы"~2. Запрос позволит найти документы, в которых хотя бы один раз встречается **каждое слово, не далее чем через два любых других слова.**

Если между фразами явно не указан никакой логический оператор (ИЛИ, И, НЕ), то по умолчанию всегда используется ИЛИ.

#### **4. Скобки и комбинирование запросов**

**Все перечисленные группы запросов можно комбинировать и употреблять совместно в одном запросе. Приоритет оператора** близости слов Расстояние больше приоритета оператора И или НЕ, и, естественно, выше приоритета оператора ИЛИ. Для **формирования комплексных запросов рекомендуется использовать круглые скобки, обособляя ими отдельные логические конструкции.**

#### **5. Регистр и другие особенности**

Система поиска не учитывает регистр слов, участвующих в поисковом запросе. Таким образом, запросы: Москва и москва будут **восприниматься одинаково.**

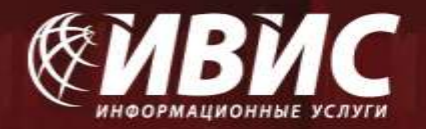

# **ФУНКЦИОНАЛЬНЫЕ ВОЗМОЖНОСТИ**

## **1. Возможность печати текста**

- **2. Возможность копирования текста**
- **3. Возможность сохранения статьи**

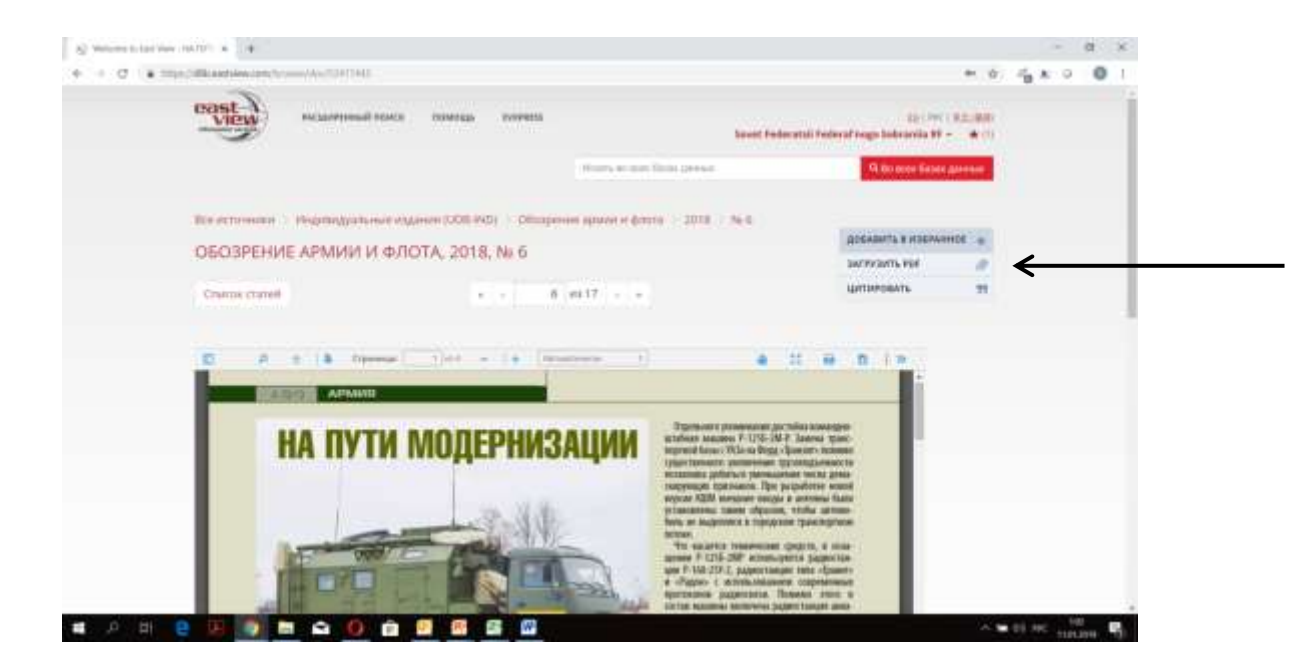

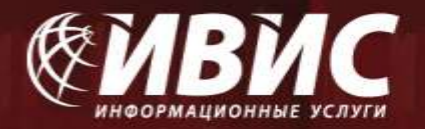

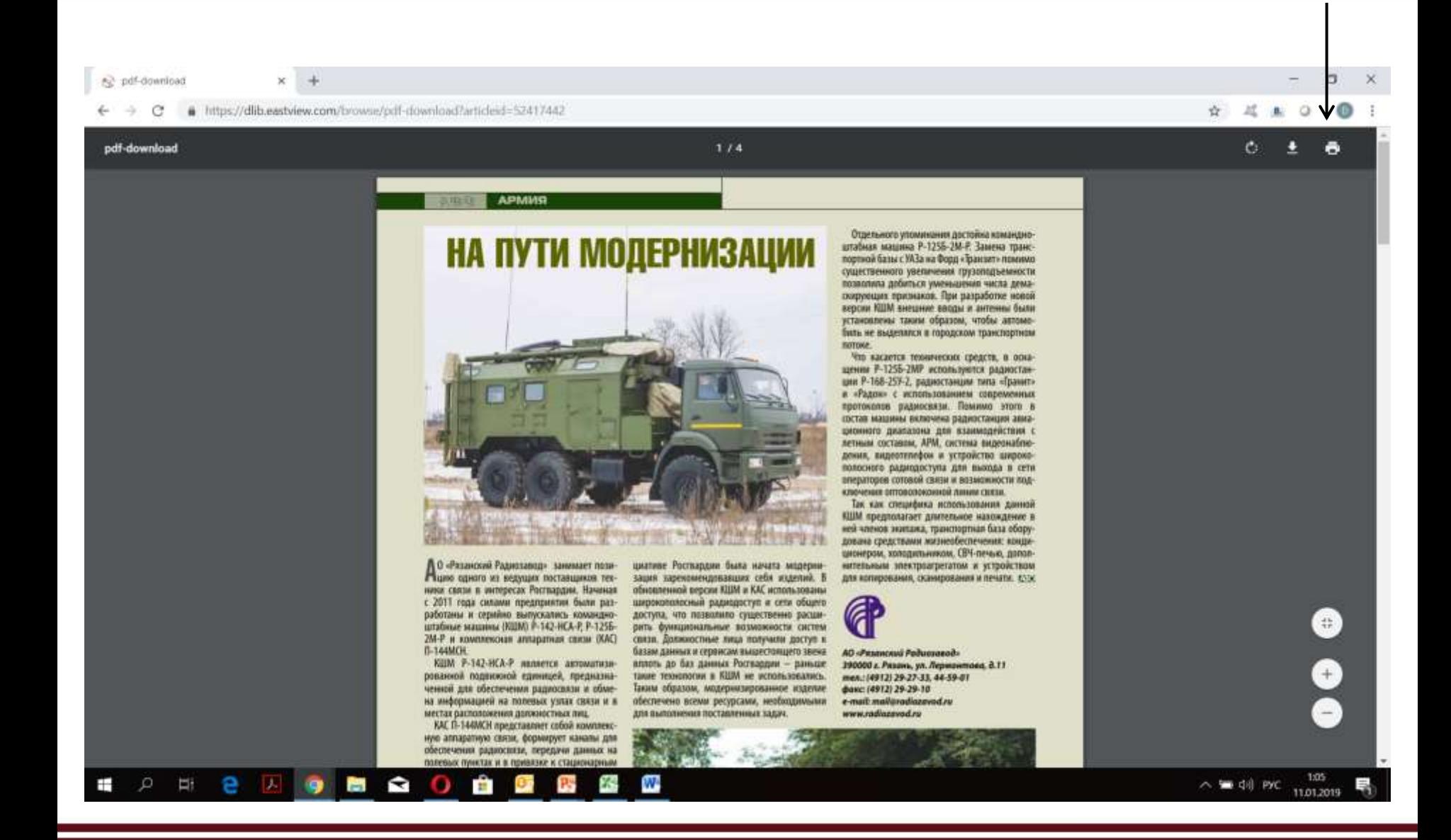

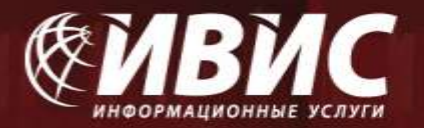

 $\sigma$ 

 $\times$ 

ev pdf-download  $\times$ 

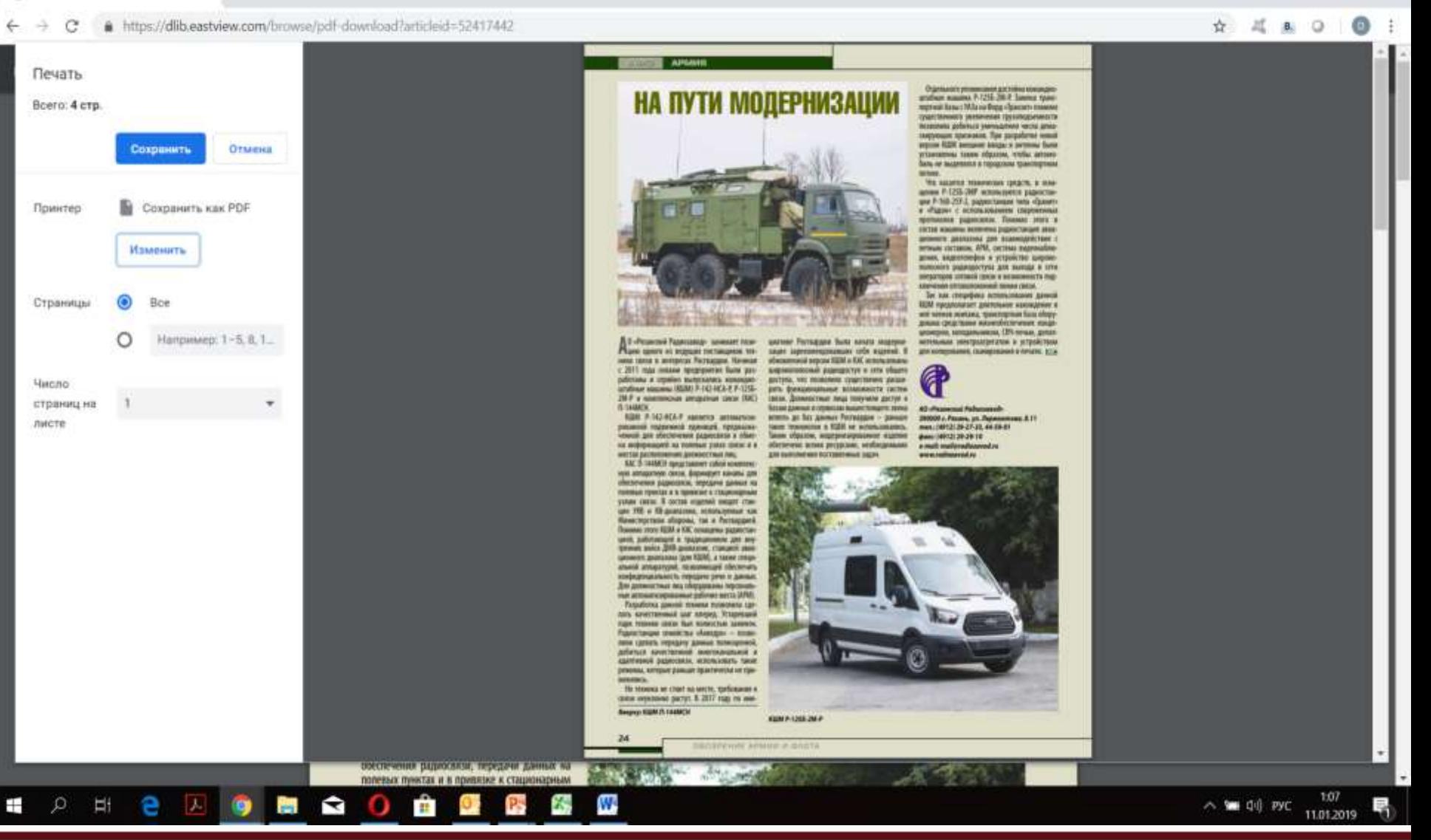

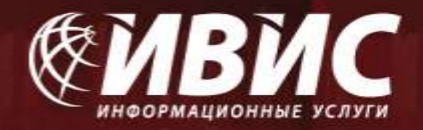

## РАБОТА С БАЗОЙ ДАННЫХ НА МОБИЛЬНЫХ УСТРОЙСТВАХ

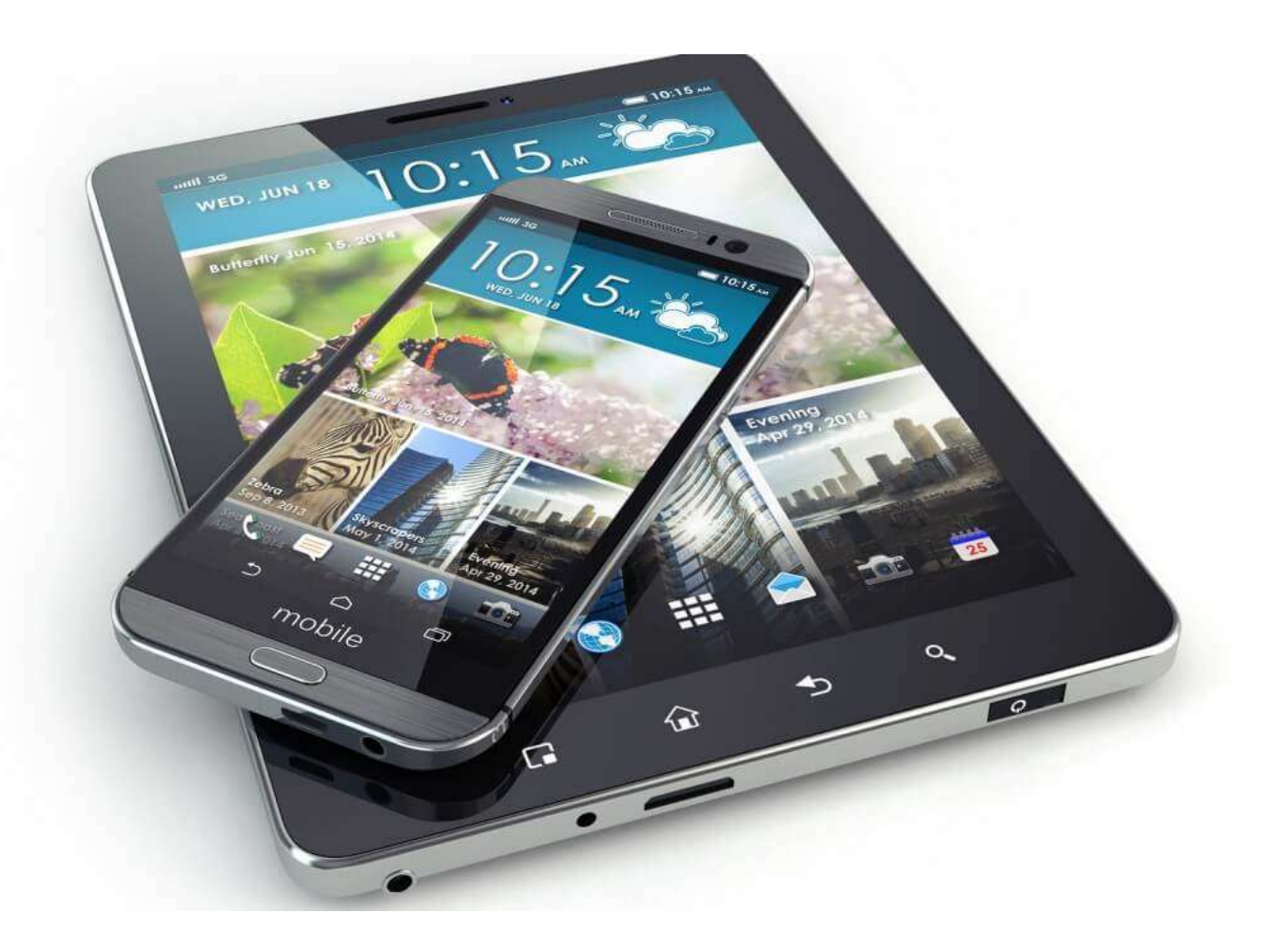

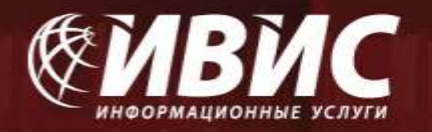

Для доступа в базу воспользуйтесь, пожалуйста, ссылкой [https://dlib.eastview.com](https://dlib.eastview.com/) в любом из браузеров. Введите выданный Вам логин и пароль (в случае, если доступ у вас открыт по IP-адресам логин и пароль не требуются).

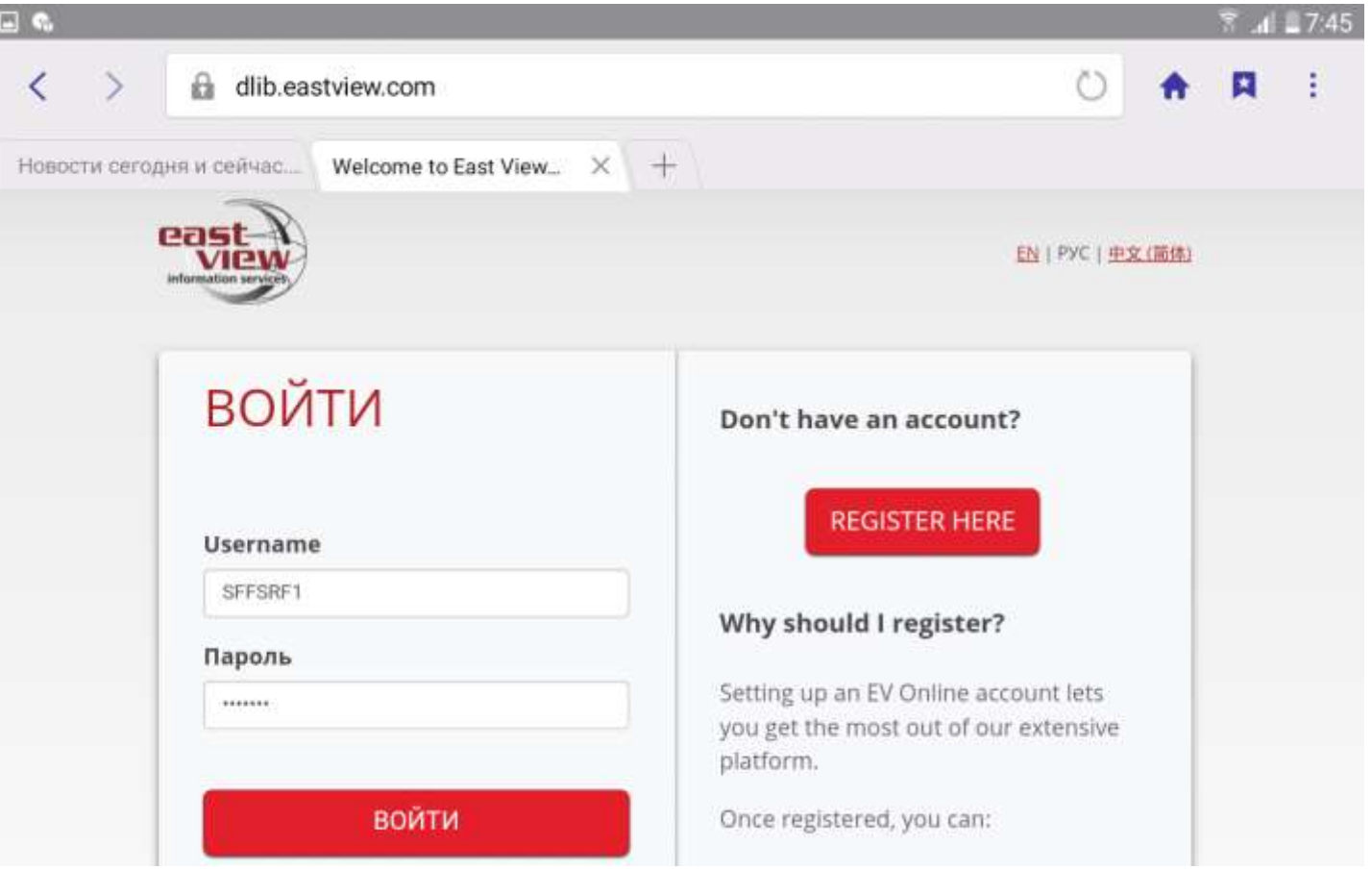

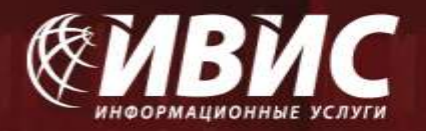

Для просмотра отдельных номеров периодических изданий Вы можете воспользоваться Каталогом изданий, на которые подписана Ваша организация:

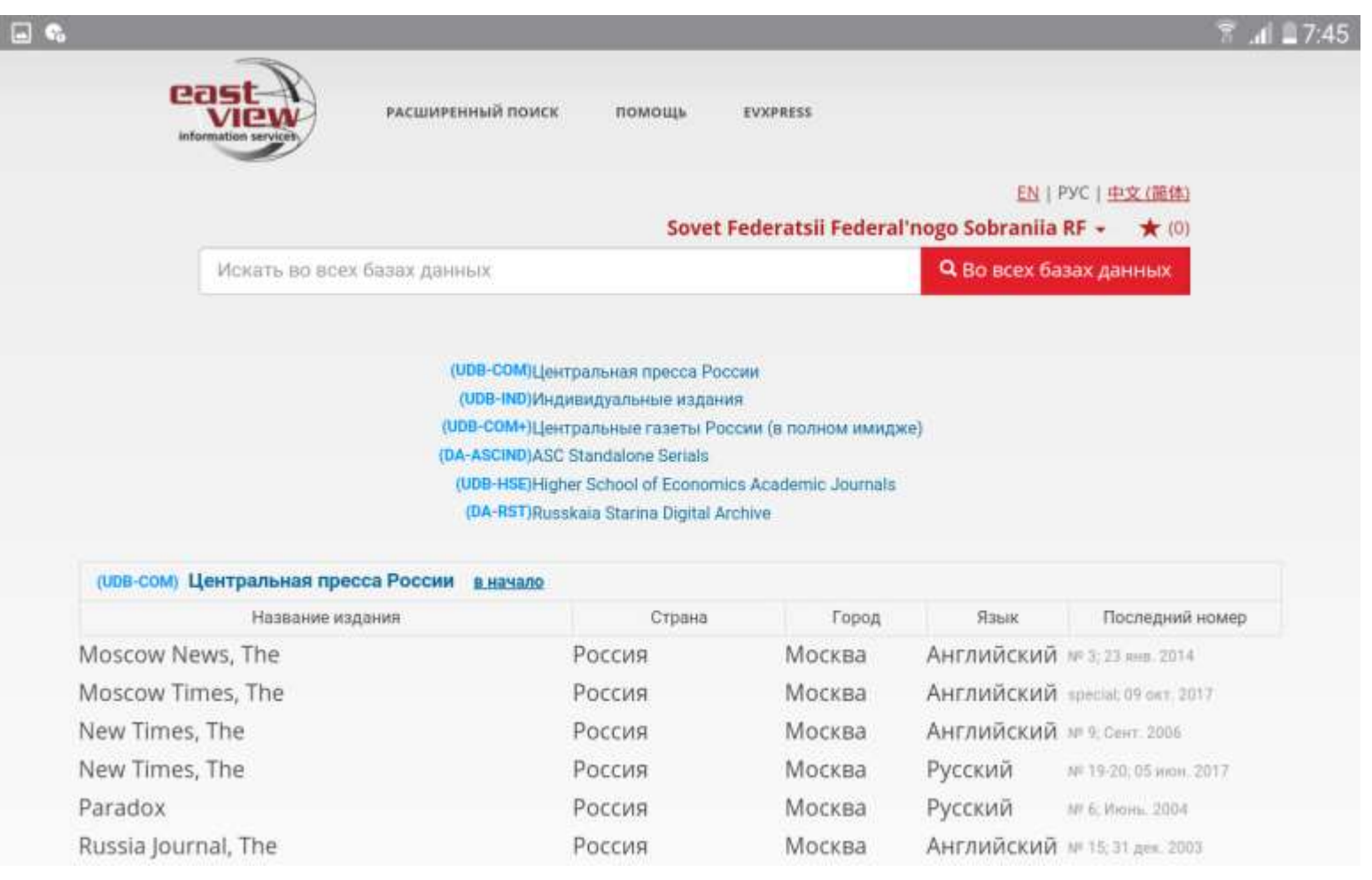

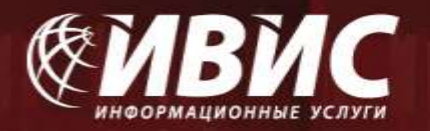

При выборе конкретного издания из списка на экране появится его подробное описание с указанием глубины архива. При выборе конкретного года в поле «Архив», Вы получите полный перечень номеров данного периодического издания, вышедших в этом году.

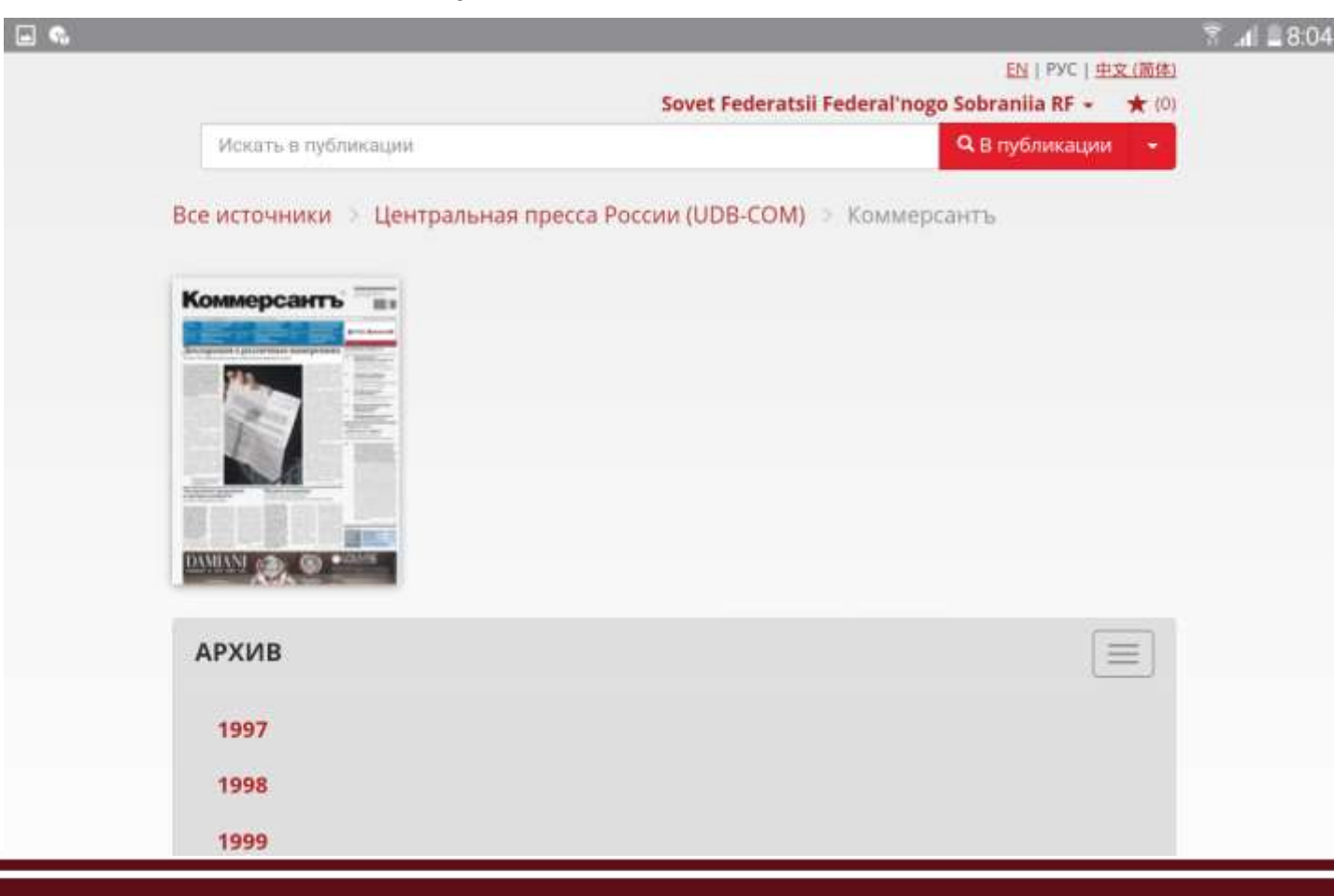

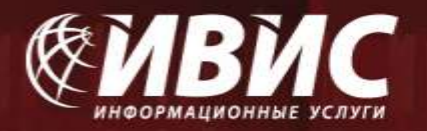

Выбрав отдельный номер, Вы увидите на экране содержание этого номера. Щелкнув по заголовку отдельной, заинтересовавшей вас статьи, Вы получите доступ к полному тексту статьи.

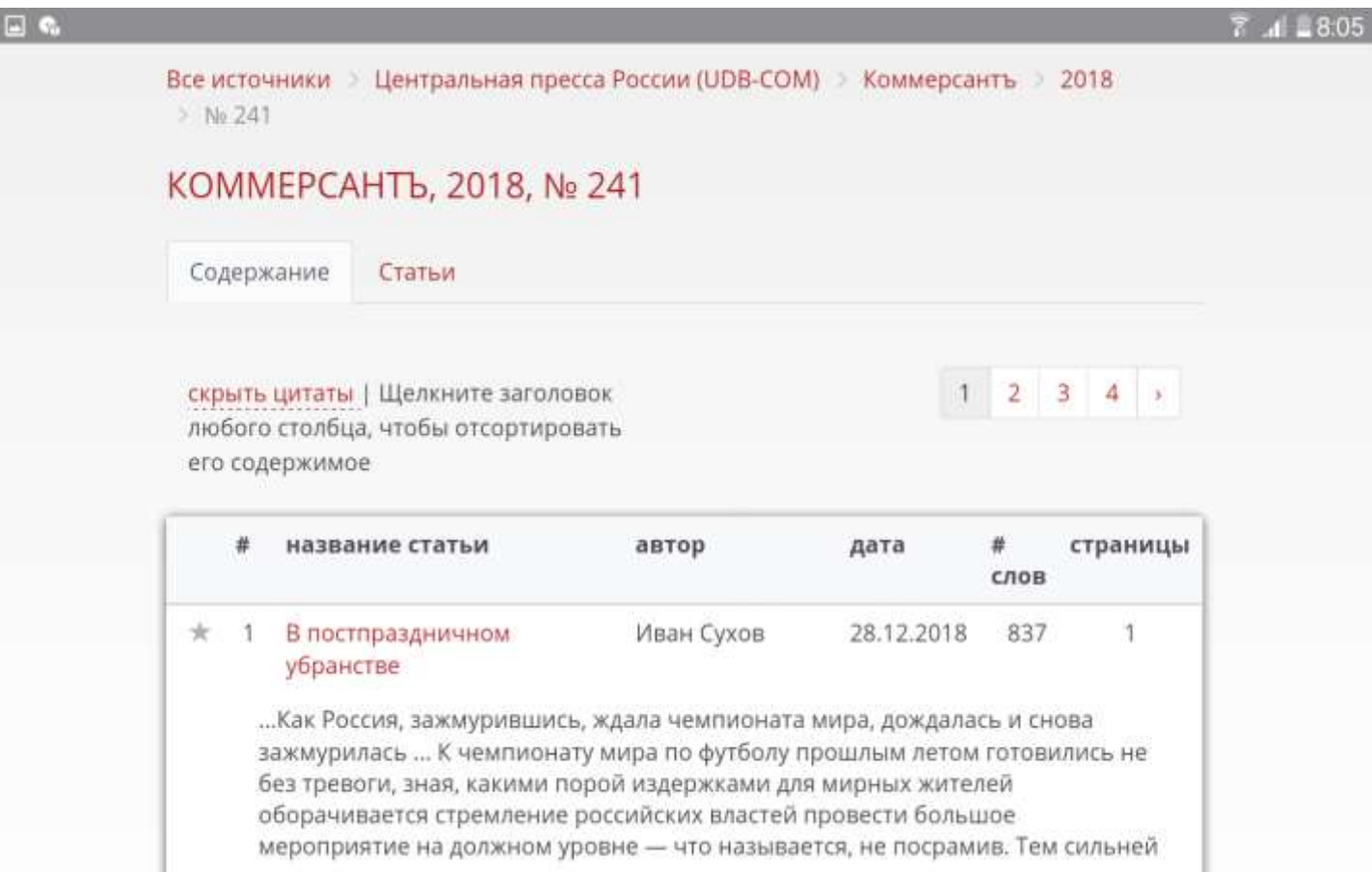

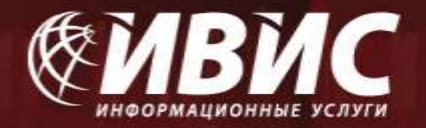

# **ФУНКЦИОНАЛЬНЫЕ ВОЗМОЖНОСТИ**

### **1. Возможность печати текста**

### **2. Возможность копирования текста**

## **3. Возможность сохранения статьи**

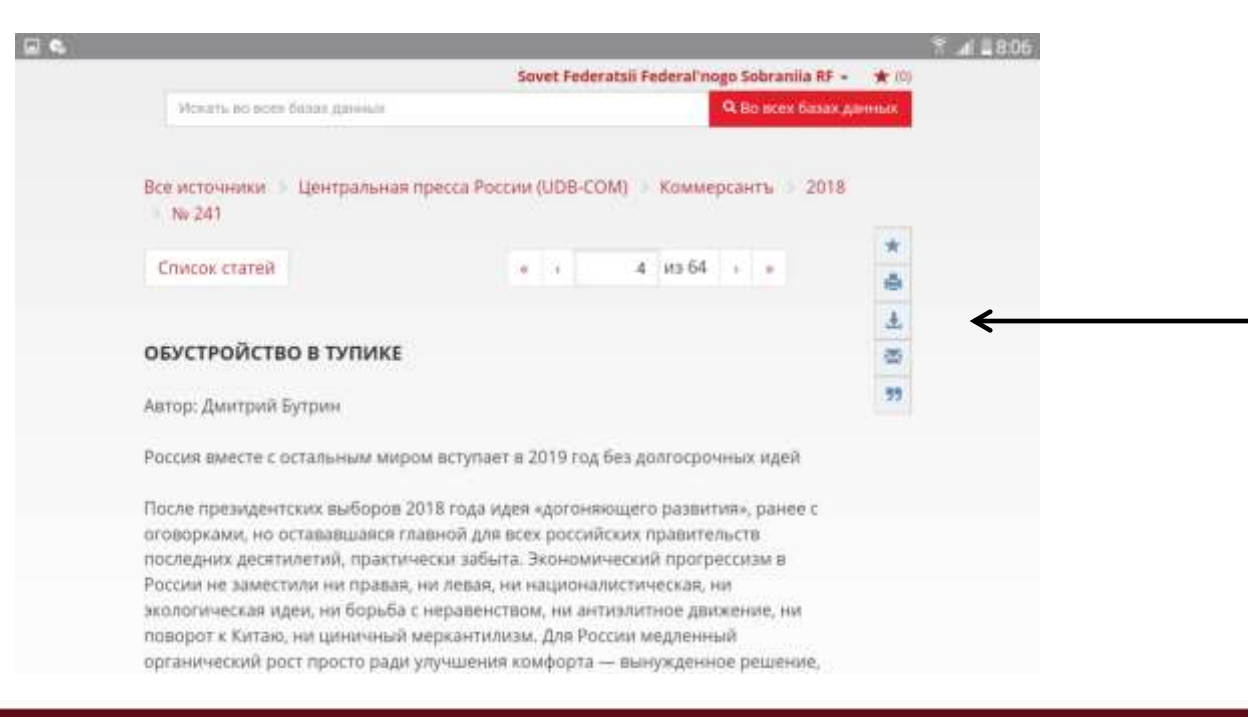

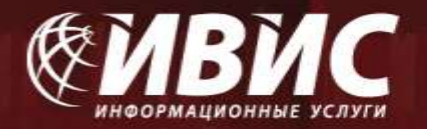

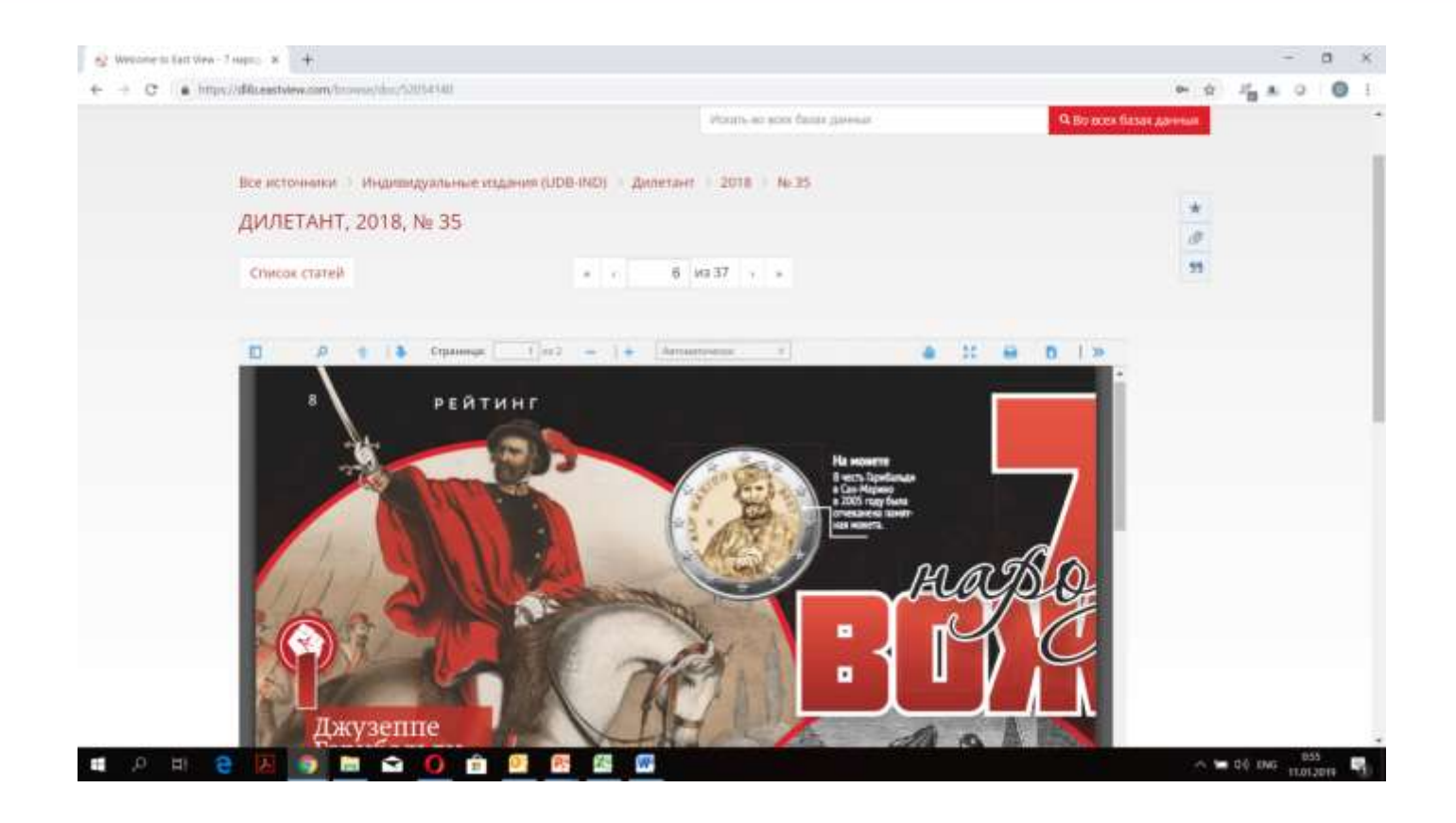

**По всем вопросам, связанным с работой базы, Вы можете обращаться к сотрудникам компании «ИВИС» Валентину Васильеву, vvasiliev@ivis.ru, тел. +7 (495) 777-65-57, доб. 105 Александре Юрьевской, yurievskaya@ivis.ru, тел. +7 (495) 777-65-57, доб. 186.**